## IMPRESIÓN 3D Objetos, superficies y más

"A los pioneros del Código Abierto, que gracias a ellos la brecha digital ha hecho posible la transformación del mundo"

#### Antonio Ramírez Fernández, febrero 2020 Instituto de Ciencias Nucleares - UNAM

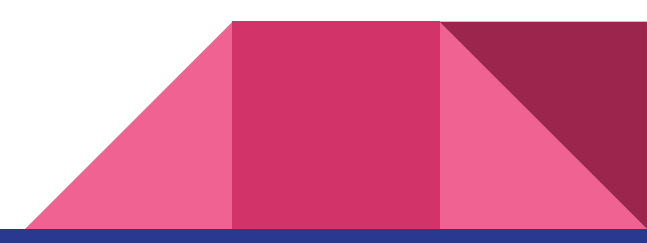

## Objetos 3D

- Impresión en 3D
	- Introducción
	- ¿3a Revolución industrial?
	- Cómo funcionan las impresoras 3D
	- Archivos STL
		- Herramientas
		- Visualizadores

#### ● Moléculas en 3D

- Mathematica
- Wikipedia (JMol)
- NIH 3D Print Exchange

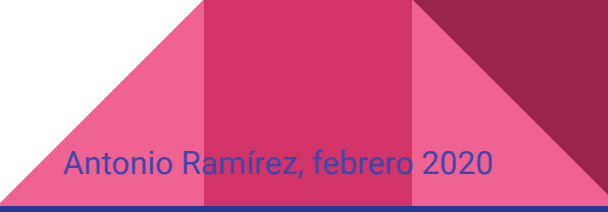

## Fotogrametría

- ¿Que es la Fotogrametría?
	- Aérea (aviones y drones)
	- Photo
	- Scanner 3D

#### ● Usos y Aplicaciones

- Mapeo topográfico, arquitectura, arqueología, geología.
- Ingeniería y manufactura (control de calidad, impresión de prototipos)
- Medicina (impresión de prótesis)
- Analisis forense
- Arte (arqueologia, escultura)

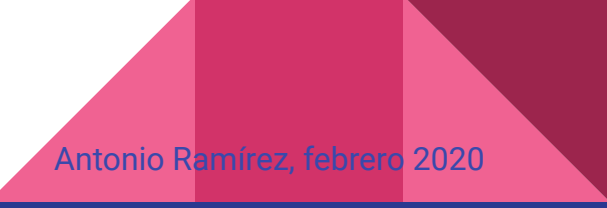

#### Cómo funcionan las impresoras 3D

#### Fused Deposition Modeling (FDM)<sup>[</sup> [Stereolithography (SLA) [Stereolithography (SLA)

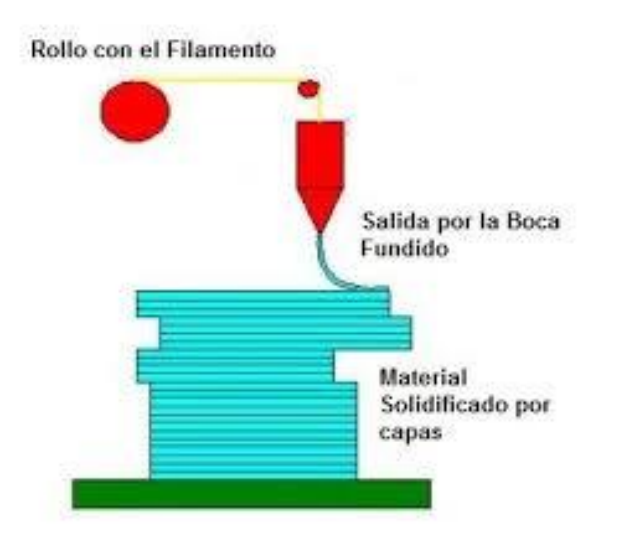

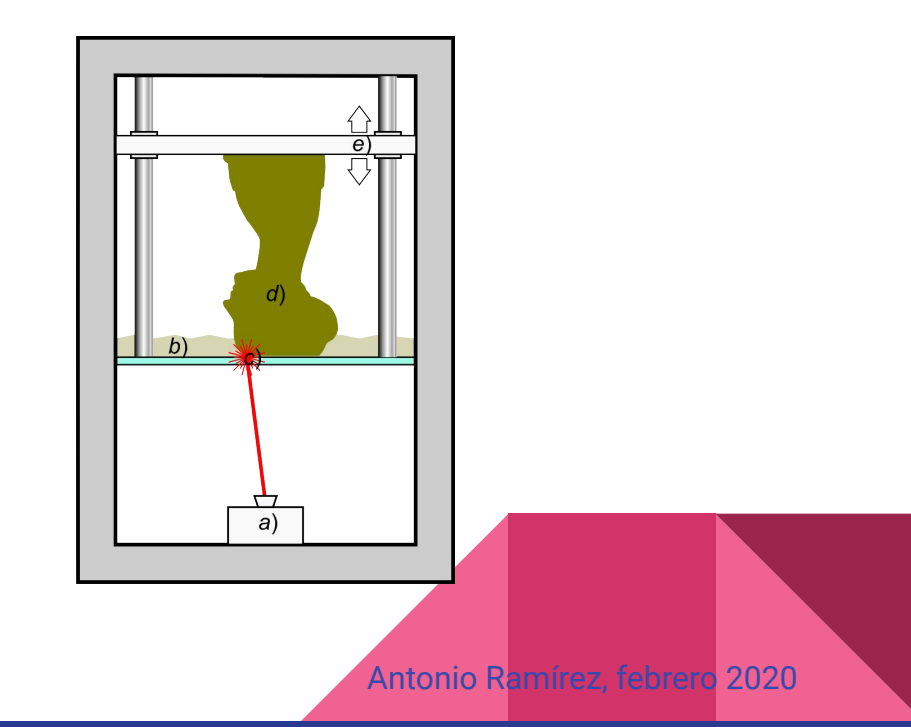

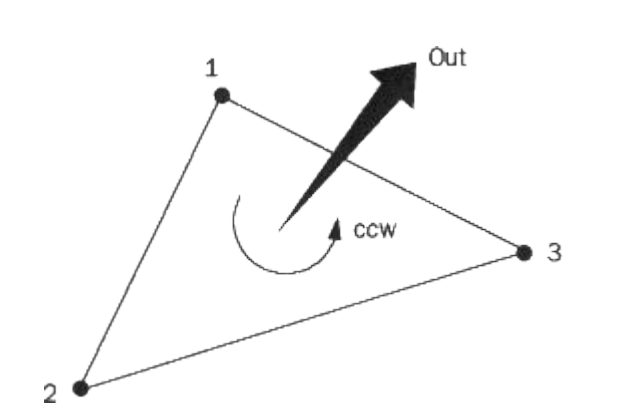

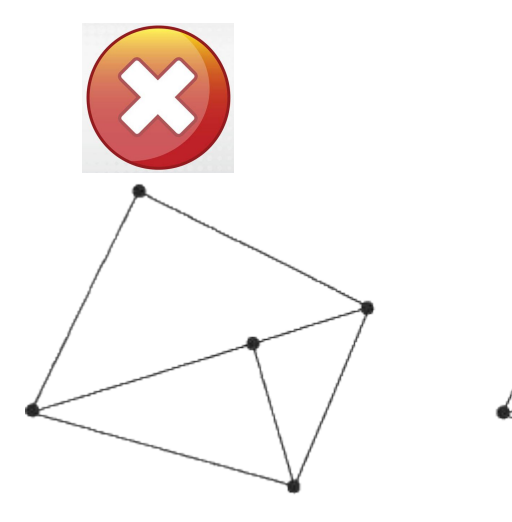

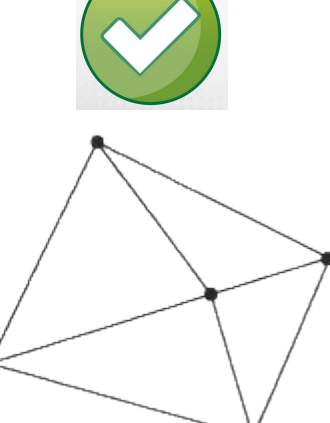

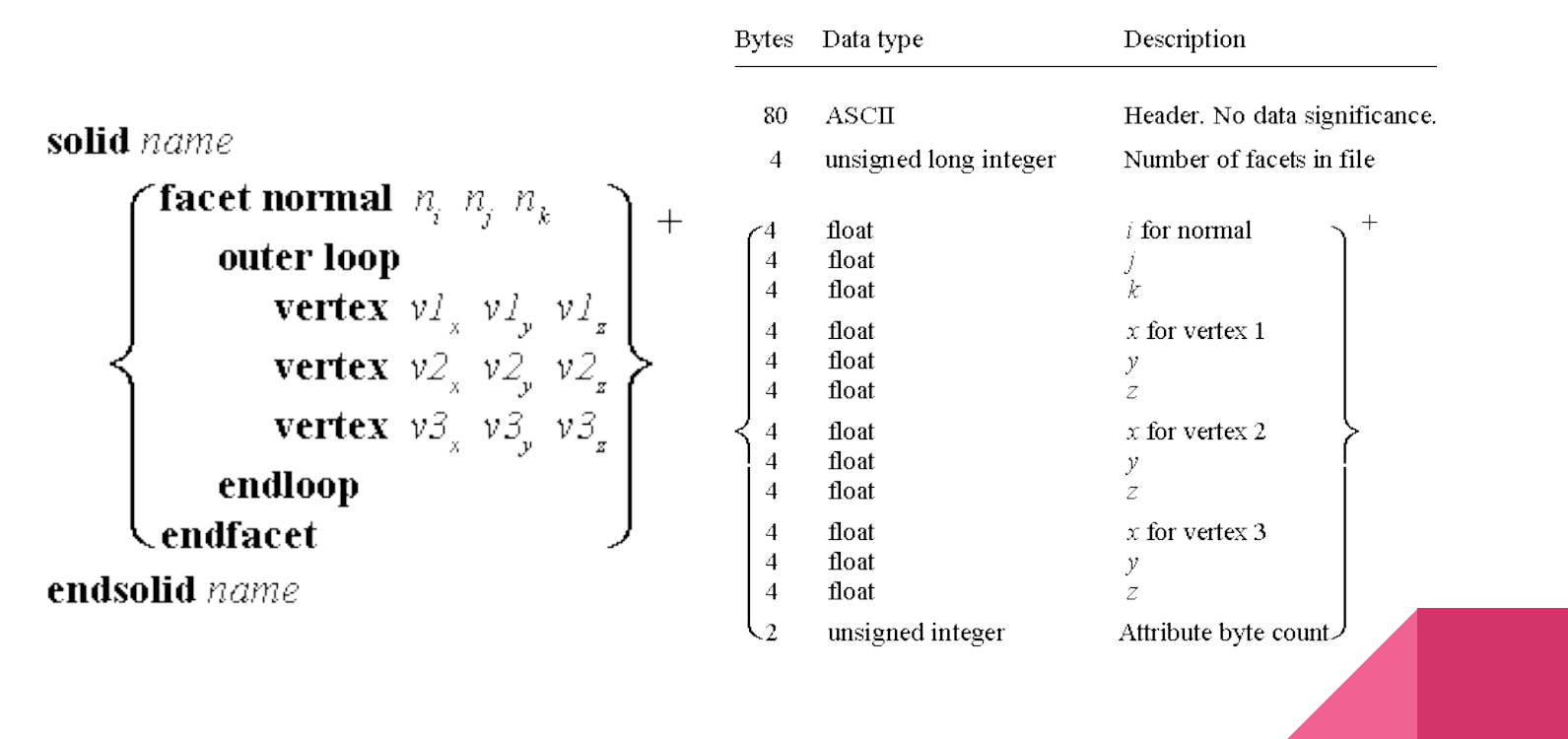

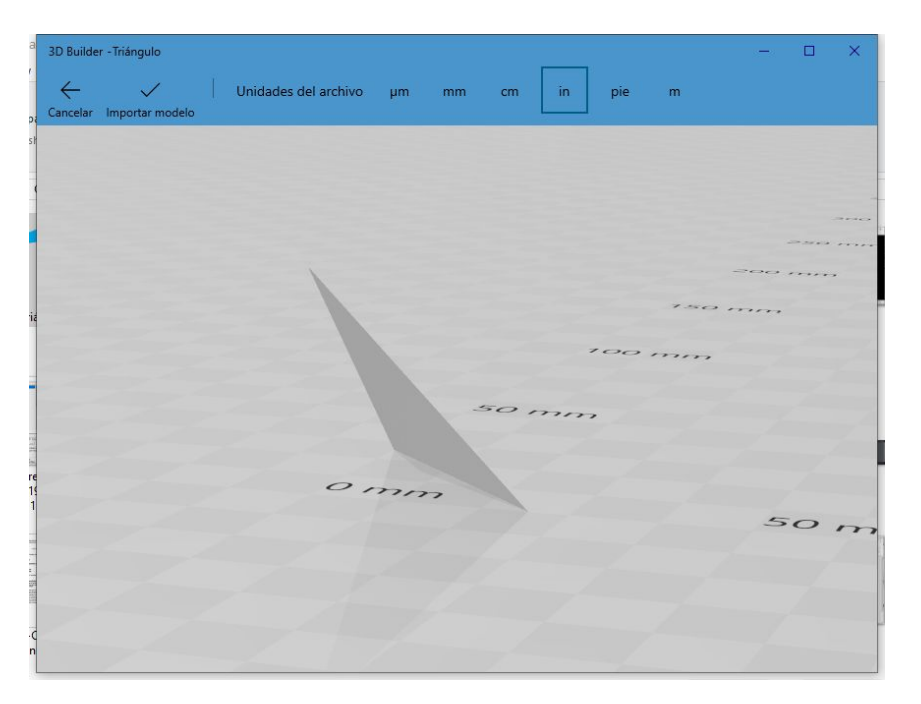

**solid Triángulo**

**facet normal 0 0 0 outer loop vertex 1 0 0 vertex 0 1 0 vertex 0 0 1 endloop endfacet**

#### **endsolid Triángulo**

**solid Tetrahedro**

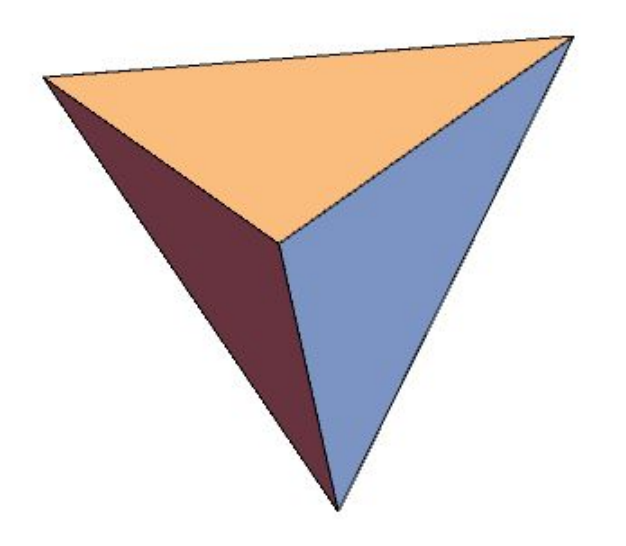

**facet normal 0 0 0 outer loop vertex 1 1 1 vertex 1 -1 -1 vertex -1 1 -1 endloop endfacet**

 **facet normal 0 0 0 outer loop vertex 1 1 1 vertex -1 1 -1 vertex -1 -1 1 endloop endfacet**

**facet normal 0 0 0 outer loop vertex 1 1 1 vertex -1 -1 1 vertex 1 -1 -1 endloop endfacet**

 **facet normal 0 0 0 outer loop vertex -1 1 -1 vertex 1 -1 -1 vertex -1 -1 1 endloop endfacet**

**endsolid Tetrahedro**

#### **● Visualizadores**

- Smartphones
	- Fast STL Viewer
- Navegadores
	- [Free STL Viewer for Google Chrome](https://chrome.google.com/webstore/detail/3dview/hhngciknjebkeffhafnaodkfidcdlcao)
- Windows 10
	- 3D Builder (Paint 3D, Print 3D, Visor 3D)
- Windows 10 y Mac
	- Mac OS X Preview
	- [STL viewer](https://www.viewstl.com/)

#### **● Repositorios de Modelos**

- <http://www.thingiverse.com/>
- <https://www.myminifactory.com>

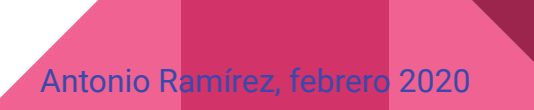

## Archivos STL (cont.)

#### **● Herramientas**

- [Blender](https://www.blender.org/) (avanzados)
- [OpenScad](http://www.openscad.org/) (avanzados)
- **[CAS](https://es.wikipedia.org/wiki/CAS)** ("*Computer Algebra System*")
	- [Maple®](https://maple.com/)
	- Mathematica<sup>®</sup>
- [Autodesk®](https://www.autodesk.com/)
	- **[TinkerCAD](https://www.tinkercad.com/)** (principiantes)
	- **[Fusion 360](https://www.autodesk.com/products/fusion-360/students-teachers-educators) (avanzados)**
- [BlockCad](https://www.blockscad3d.com/educators) (intermedios)
- [Sketchup](https://www.sketchup.com) (avanzados)
- WorkFlow3D (avanzados)
- Cualquier programa de CAD que pueda exportar archivos .obj o .stl

### Moléculas en 3D "on line"

- [JMOL \(visor Java de código abierto para estructuras químicas en tres](http://jmol.sourceforge.net/) [dimensiones\)](http://jmol.sourceforge.net/)
- [Wikipedia](https://es.wikipedia.org/wiki/Etanol)
- [Mathematica®](http://www.wolfram.com/mathematica/)

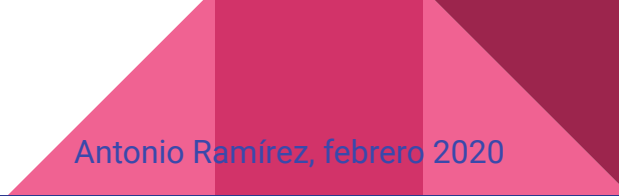

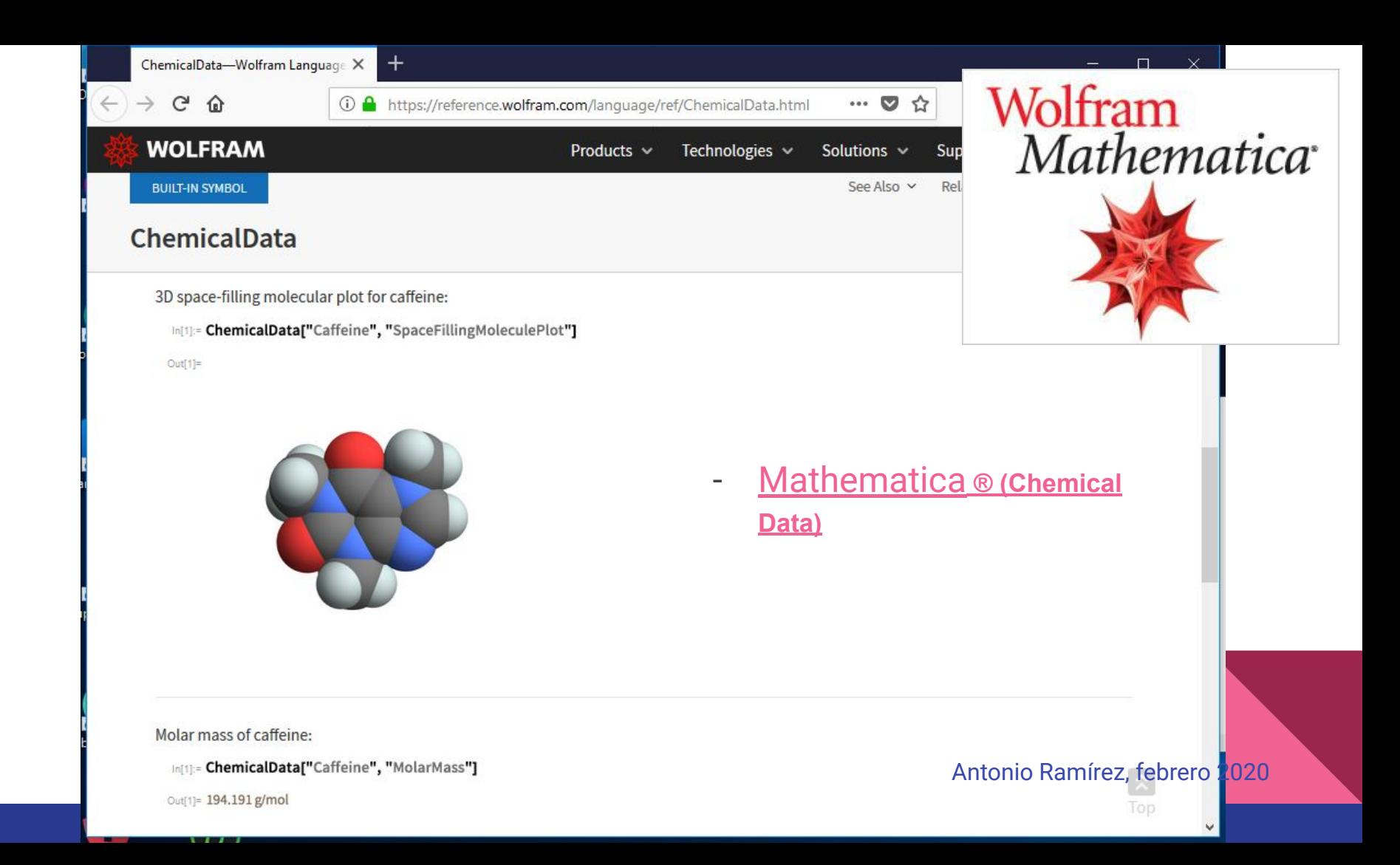

## Software para dibujar moléculas en 3D

- Comerciales
	- [ChemDraw](https://www.perkinelmer.com/es/category/chemdraw)
	- [HyperChem](http://www.hyper.com/)
	- El de su preferencia.
- Libres
	- **[Open Avogadro](https://avogadro.cc)**
	- [Molview](https://molview.org/)

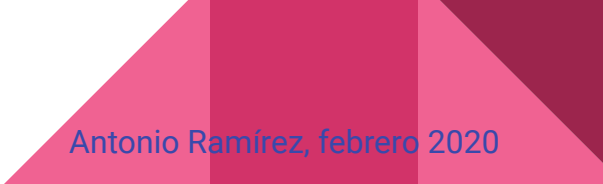

#### Visualizadores de Moléculas en 3D

**[Chimera](https://www.cgl.ucsf.edu/chimera/download.html)** 

#### UCSF Chimera  $\Box$  $\times$ File Select Actions Presets Tools Favorites Help Export Scene  $\Box$  $\times$  $\equiv$ Folder: aaa.stl era\ 109.stl acetic acid-PubChem-176-bas.stl  $|20.st|$ acetic acid-PubChem-176-sticks.stl 109.stl agua.stl 180.stl bbb.stl ccc.stl ethanol-PubChem-702-bas.stl Fthanol.stl  $\blacktriangleleft$ File name:  $\blacktriangledown$ M Add .stl suffix if none given File type: STL [.stl] = New folder... Export scene in the binary STL triangle file format. Not supported: hither/yon clipping, per-model clipping planes, color, points, lines, text, and stereo. Triangle buttons reveal Save Close Help recently-used folders/files  $\blacktriangleright$  0 Antonio Ramírez, febrero 2020 I Add of cuffy if none

#### Impresoras 3D

- [RepRap](https://reprap.org/wiki/RepRap)
	- [Anet 3D Printer](http://www.anet3d.com/)
	- [Prusa](https://www.prusaprinters.org/)
- Comerciales
	- **[Makerbot](https://store.makerbot.com/all-printers)**® (3D Printer) (Makerbot es equipo certificado por Autodesk®)
	- [Robo 3d R2](https://robo3d.com/)
	- [Idea Builder 3D](https://impresora3d.dremel.com/) (DREMEL)
	- [Ultimaker](https://ultimaker.com/en/products/3d-printer-comparison)

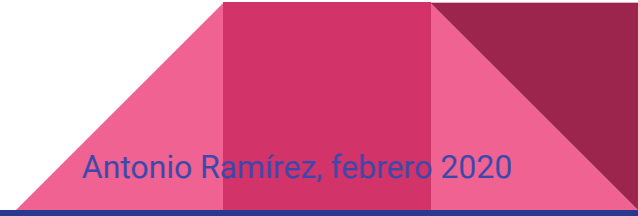

#### Impresoras 3D

- **[Makerbot](https://store.makerbot.com/all-printers)**® (3D Printer) (Makerbot es equipo certificado por Autodesk®)
- **[MakerBot](https://store.makerbot.com/digitizer)**[®](https://www.youtube.com/user/123d) [Digitizer \(Scanner 3D\)](https://store.makerbot.com/digitizer)
- [Robo 3d R2](https://robo3d.com/)
- [Idea Builder 3D](https://impresora3d.dremel.com/) (DREMEL)
- **[Anet 3D Printer](http://www.anet3d.com/)**
- **[Ultimaker](https://ultimaker.com/en/products/3d-printer-comparison)**
- **[Prusa](https://www.prusaprinters.org/)**

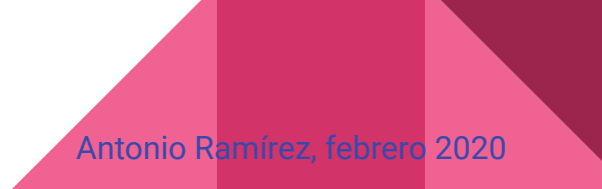

#### Cuidados para imprimir

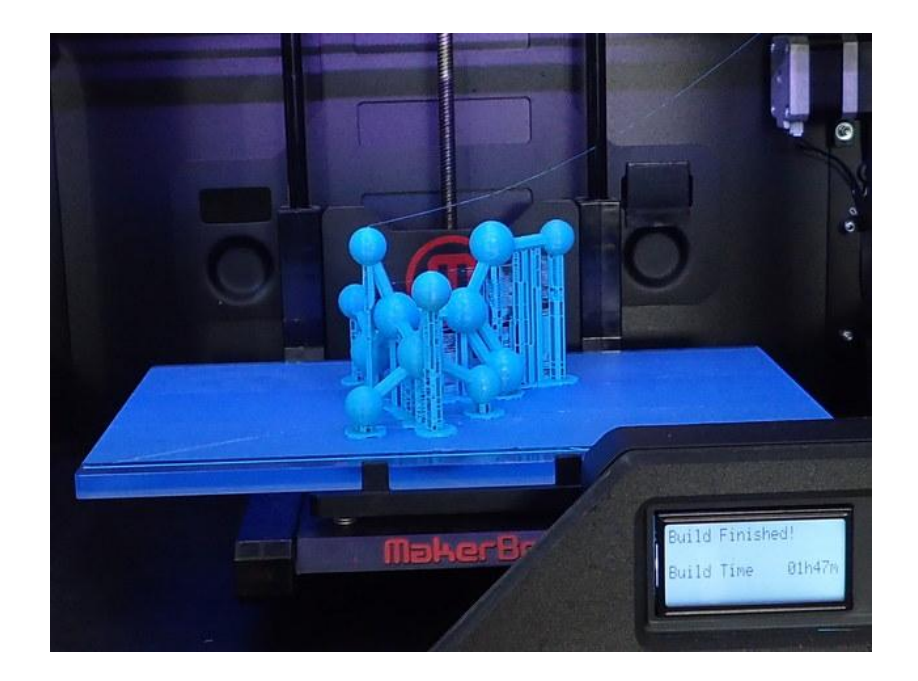

- **● Diseño de soportes**
- **● Separar el diseño**
- **● Respaldo de energìa**
- **● Control de temperatura**
- **● Limpieza de las superficies y del extrudor.**
- **● Trabajar en un sitio ventilado, y evitando corrientes de aire**

#### Cuidados para imprimir

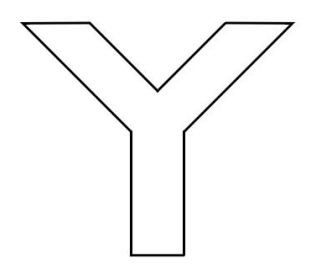

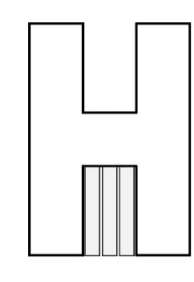

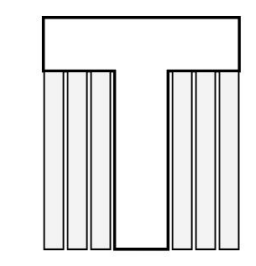

**Soportes regla YHT**

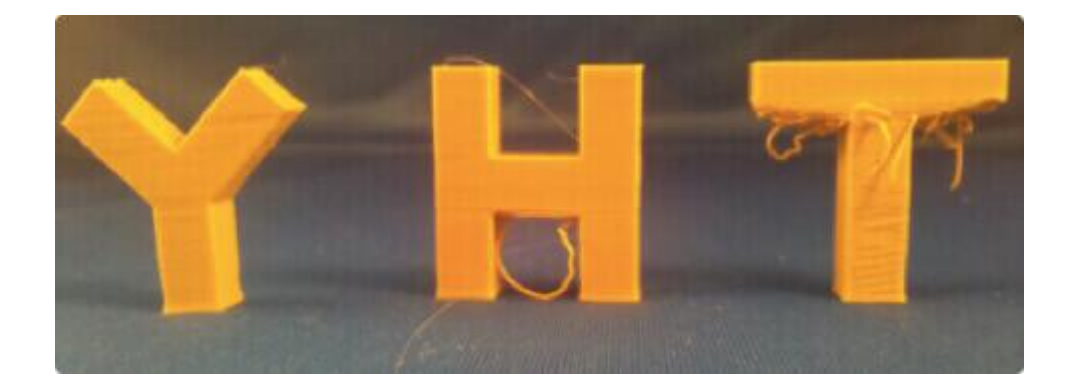

### Impresión 3D

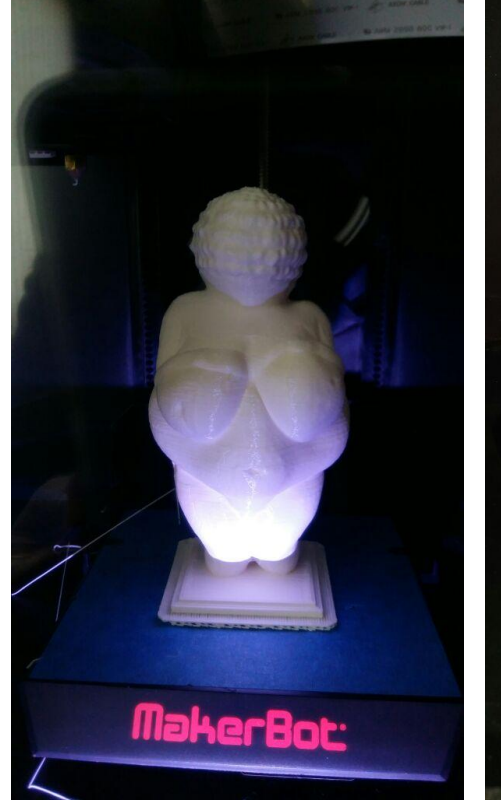

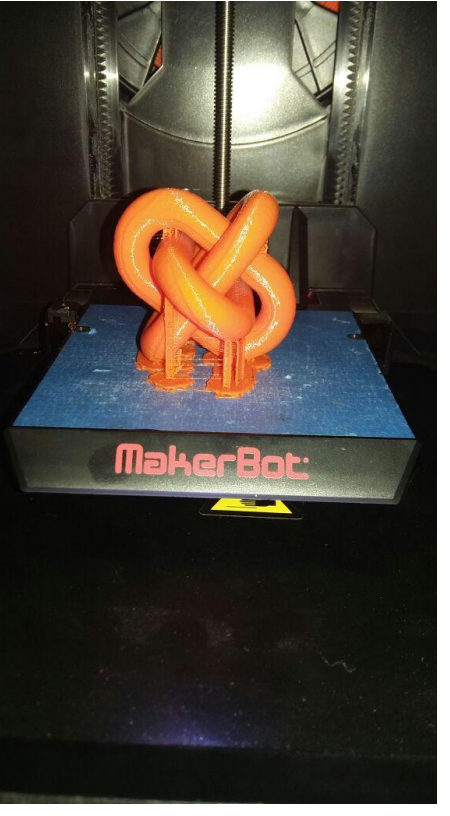

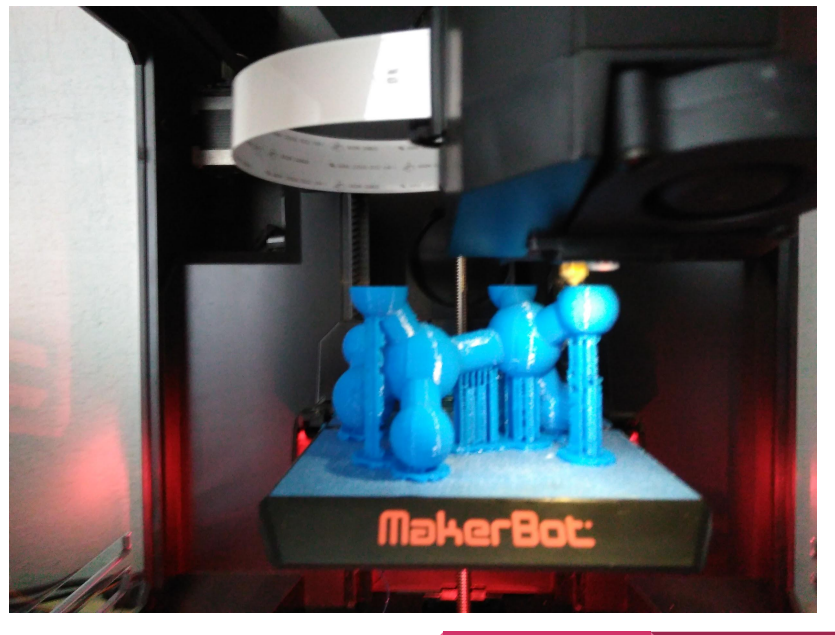

### [Software para fabricar y diseñar objetos en 3D](https://all3dp.com/es/1/mejores-programas-diseno-3d-software-modelado-3d-gratis/)

- 
- 
- [TinkerCAD](https://www.tinkercad.com/) (Principiante)

• **[Blender](https://www.blender.org/)** (Profesional) **[OpenSCAD](http://www.openscad.org/)** (Profesional) [Tutorial](https://cubehero.com/2013/11/19/know-only-10-things-to-be-dangerous-in-openscad/)

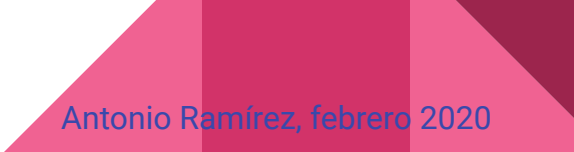

### [Software para imprimir y optimizar](https://all3dp.com/es/1/programas-software-impresora-3d-printer-software-3d-gratis/)

- 
- 
- [Makerbot Print](https://www.makerbot.com/3d-printers/makerbot-print/) (Intermedio)
- **[MeshMixer](http://www.meshmixer.com/)** (Profesional)

[Cura](https://ultimaker.com/en/products/ultimaker-cura-software) (Principiante) [Repetier](https://www.repetier.com/) (Intermedio)

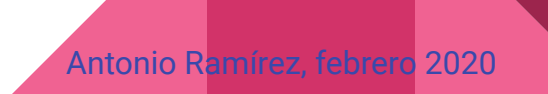

## Fotogrametría

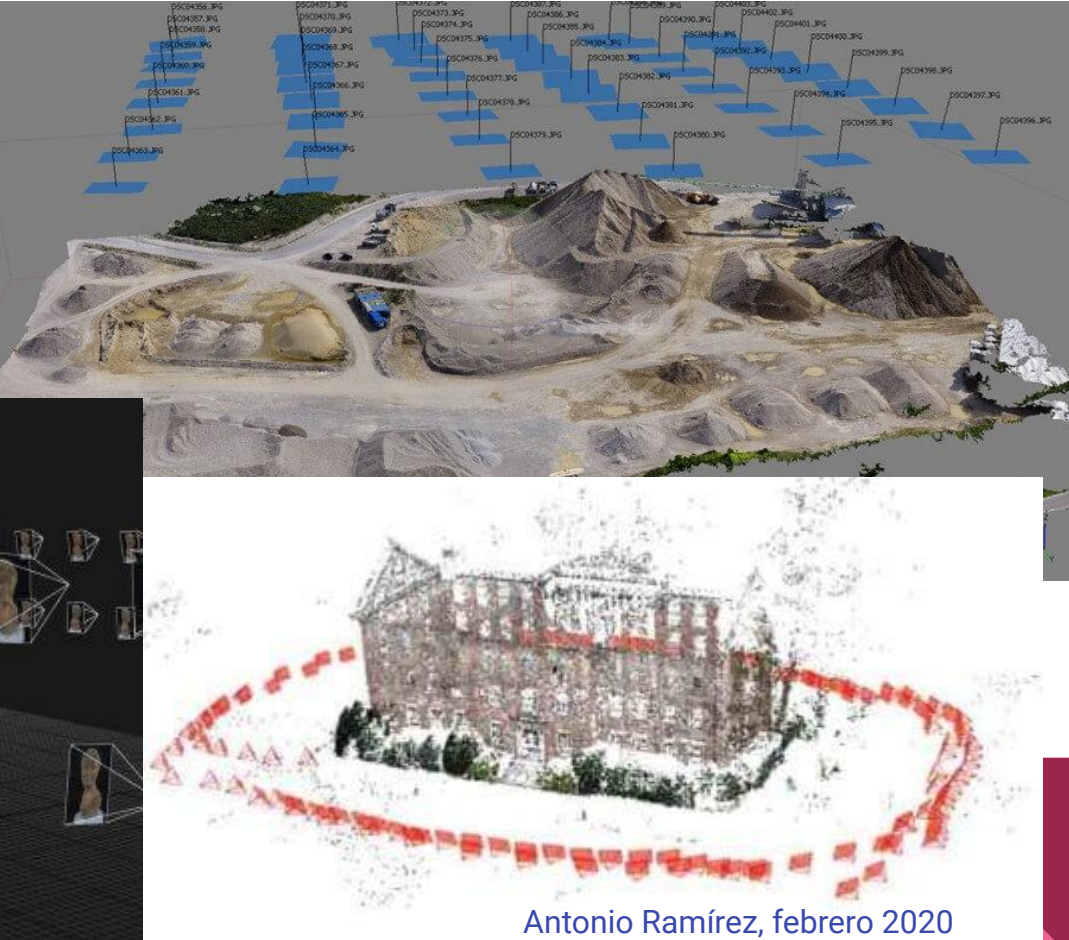

#### Scanner 3D

- [Sense 3D Scanner](https://www.3dsystems.com/shop/sense)
- [Makerbot Digitizer](https://www.makerbot.com/stories/news/makerbot-digitizer-desktop-3d-scanner-order-today/)

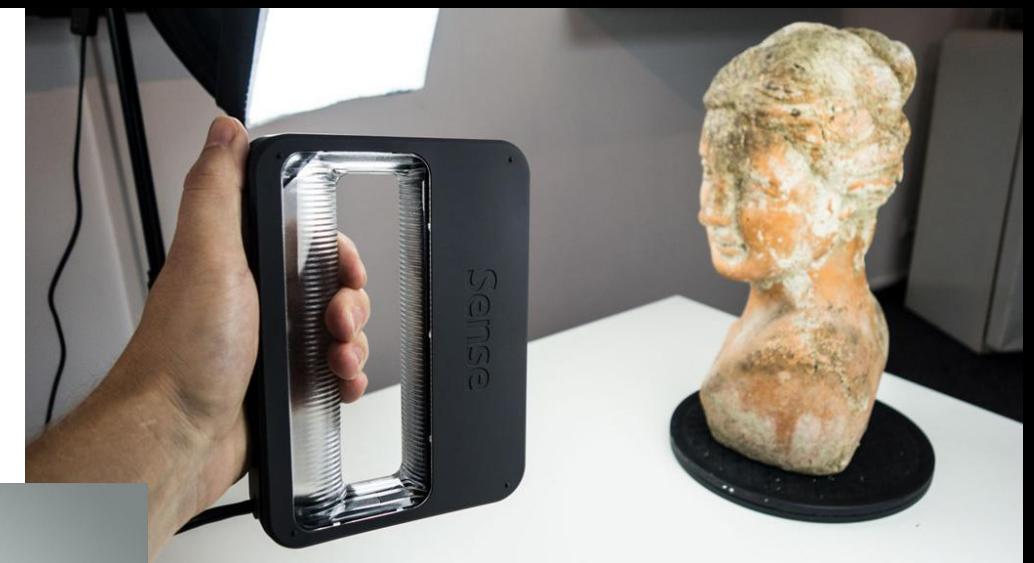

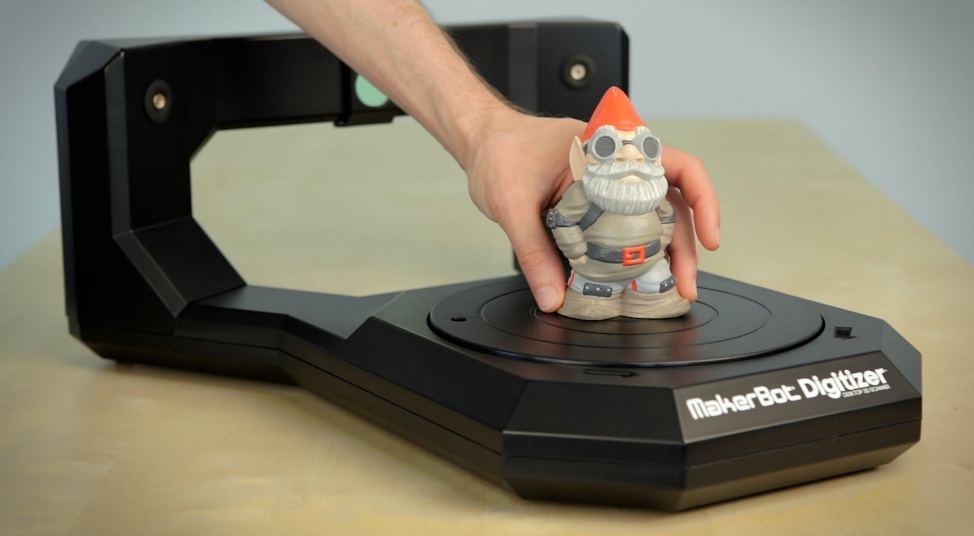

### Fotogrametría (cont.)

#### Android: <u>[SCANN3D](https://play.google.com/store/apps/details?id=com.smartmobilevision.scann3d&hl=en)</u> iOS: [TRNIO](http://www.trnio.com)

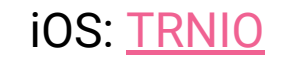

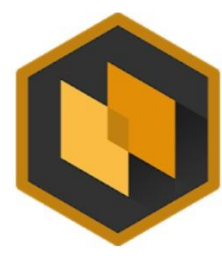

#### SCANN3D

SmartMobileVision Entertainment

E Everyone

Contains Ads · Offers in-app purchases **O** This app is compatible with some of your devices.

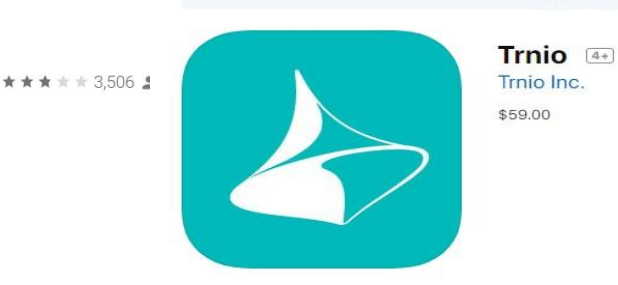

Esta app sólo está disponible en App Store para dispositivos iOS.

### Fotogrametría

#### ● Software

- **Agisoft PhotoScan**
- **3DF Zephyr Free**
- **Visual SFM**
- **Colmap**
- **3DF ZEPHYR**
- **Autodesk (ReCap Pro, ReMake Pro)**
- **Context Capture**
- **Inpho**
- **Reality Capture**
- **Pix4Dmapper**
- **Photomodeler Pro 5**

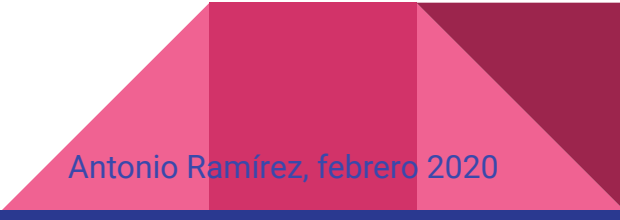

#### Web Links

[http://www.thingiverse.com](http://www.thingiverse.com/)

<https://www.myminifactory.com>

[https://www.autodesk.mx](https://www.autodesk.mx/products)

<http://www.3dmarket.mx>

<http://www.agelectronica.com>

<https://www.330ohms.com>

<https://impresora3d.dremel.com>

<http://www.makermex.com> Antonio Ramírez, febrero 2020

#### Videos

- **[Print the Legend](https://en.wikipedia.org/wiki/Print_the_Legend) (Documental de Netflix)**
- **[Photogrammetry](https://www.youtube.com/watch?v=ye-C-OOFsX8)**
- **[Autodesk Recap Tutorial](https://www.youtube.com/watch?v=vk8fQYG34w0)**
- MakerBot<sup>®</sup> Digitizer<sup>™</sup>
- [Idea Builder® 3D DREMEL™](https://www.youtube.com/watch?v=hnxWoqakZ3g)
- Monument Guys (S01E04 Tesla and the Unbreakable Glass H2-TV)
- "Die Vermessung der Welt" (Midiendo el Mundo) Alemania a principios del siglo XIX. dos científicos brillantes y excéntricos Alexander von Humboldt y Carl Friedrich Gauss midiendo el mundo.

#### Consideraciones

- Alto costo de mantenimiento (excepto impresoras RepRap)
- Las piezas tardan mucho tiempo para imprimir.
- Instalaciones Adecuadas (respaldo de energía, ventilación)
- No fabricar piezas que estarán expuestas al calor.
- Evitar el exceso de humedad en el filamento.

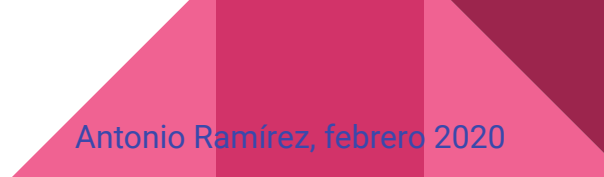

#### Polémica

● [Poca legislación sobre la copia digital y derechos de autor](https://omicrono.elespanol.com/2018/07/union-europea-impresion-3d/)

● [Fabricación de armas no detectables](https://www.20minutos.es/noticia/3426155/0/creador-armas-impresoras-3d-desafia-justicia-eeuu-venta-planos-fabricacion/) [Cody Wilson](https://es.wikipedia.org/wiki/Cody_Wilson)

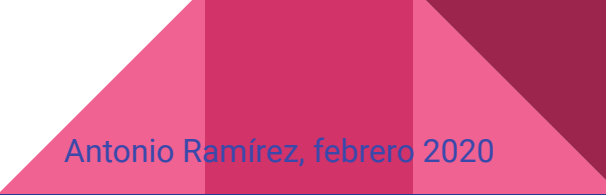

# ¡Gracias!

#### tonio.ramirez@correo.nucleares.unam.mx tonio.ramirez@gmail.com

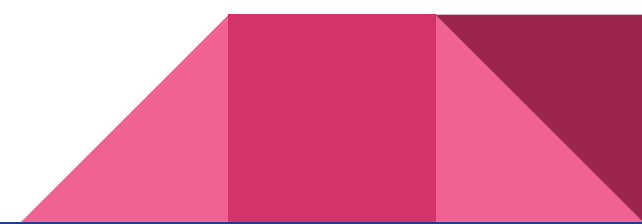